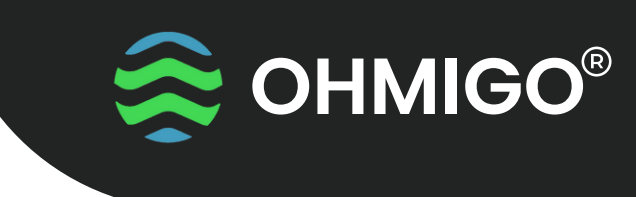

STANDARD FIRMWARE

# **KOM IGÅNG MED** OHMIGO Ohm On WiFi

OHMIGO®ohmonwifi är ett noggrant digitalt kontrollerbart motstånd som gör det möjligt att digitalt styra och molnansluta all befintlig analog utrustning, med hjälp av en tvåtråds termistor eller någon annan RTD för temperaturavkänning. Anslutningen görs över Wifi och den integrerade webbservern.

Enheten kan generera ett motstånd som sträcker sig från 68,5 ohm upp till 9 000 000 ohm med överlägsen noggrannhet, bättre än 1%.

Under de första sekunderna av driften indikerar en lysdiod att du anslutit Rout och GND med rätt polaritet – Om LED=RÖD, så växla din anslutning för bästa noggrannhet.

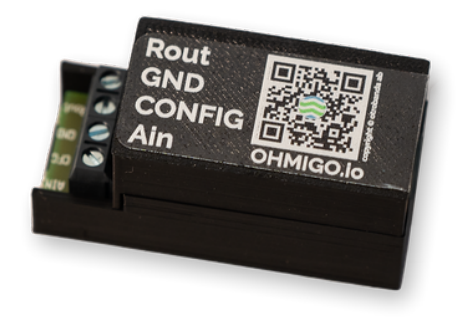

## **Kom igång**

- Anslut en vanlig USB-micro laddkabel till Ohmigo.ohmonwifi och koppla upp din telefon till enhetens WiFi-nätverk. Nätverksnamnet ser ut enligt följande: "Ohmigo.OhmOnWiFi.". När telefonen är ansluten till nätverket kommer konfigurations-sidan att öppnas automatiskt. Om inte, öppnar du en webbläsare och skriver in "http://192.168.4.1" **1.**
- Klicka på "Inställningar" och välj sedan ditt hemnätverk i listan. Du behöver sedan skriva in till WiFilösenord, så ha detta nära till hands. Fortsätt sedan med de inställningar du vill ställa in. Obligatoriska inställningar är markerade med \*. **2.**
- När du har fyllt i de inställningar du vill göra klickar du på "Spara" längst ner. Vänta sedan medan inställningarna skickas till Ohmigo.ohmonwifi. **3.**
- När allt är klart försvinner enhetens egna Wifi-nätverk och den kopplar upp sig på ditt hemmanätverk.
- Använd användargränssnittet. När du har anslutit något till plinten på enheten (Rout/GND) kan du öppna webbläsaren och skriva in http://ohmonwifi.local för att få tillgång till användargränssnittet. Här kan du enkelt reglera vilken temperatur som enheten ska simulera med hjälp av plus- och minusknappar, omvandling sker med default omvandlingstabell Temperatur – Resistans. Vid leverans är Ohmigo.ohmonwifi inställd för TYPE=31 som är 4700 ohm vid 25'C och en vanlig givare för många värmepumpar. **4.**
- Via enhetens API är det möjligt att läsa och skriva inställningar och att lägga till en egen omvandlingstabell (temperatur till resistans). **5.**

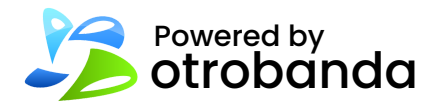

Vänd blad <

Mer info: ohmigo.io/support

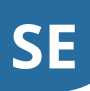

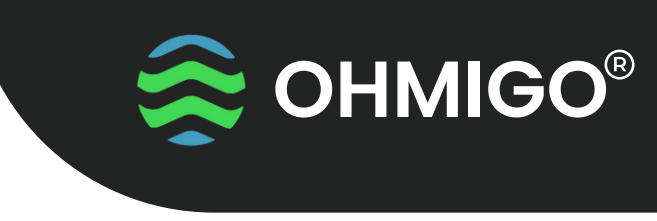

### STANDARD FIRMWARE

## **Funktionsknapp**

På framsidan finns ett litet hål - använd ett gem eller liknande för att trycka på knappen:

- Ett kort tryck kontrollerar anslutning Rout/GND LED=GRÖN eller LED=RÖD = växla anslutningstrådarna.
- Tryck > 5s Ohmigo.ohmonwifi startar om för att ändra inställningar, anslut till enhetens Wifi.
- Tryck >10s Ohmigo.ohmonwifi återställs till fabriksinställningar

## **Teknisk Data Plint**

**Strömförsörjning:** 5 VDC via micro-USB

**Strömförbrukning:**  $<$  100 mA

**Utgående resistans:** 68.5 ohm … 9 000 000 ohm, Felmarginal < 1%

**WiFi:** 2.4 GHz

Storlek: L60 x W28 x H20 mm

### **Server URLs:**

mDNS - http://ohmonwifi.local\* Syntax - http://ohmonwifi.local/syntax\* \*Om du har bytt namn på enheten använder du det nya namnet istället för standardnamnet "ohmonwifi". Du kan alltid nå enheten direkt via dess IP-adress. – 192.168.... Använder du flera enheter på samma nätverk behöver de ha olika namn. Ex. "Ohm1", "Ohm2" osv. Använd inga specialtecken (ex. &:!?) eller Å,Ä,Ö.

**Rout** Ohmutgång +

## **GND**

Gemensam jord för ohmutgång och analog ingång

**Config** Byglas till GND om du vill använda analog ingång

### **Ain**

Analog ingång 0-10V som motsvarar -30..+70'C eller -50..+50'C enligt default TYPE

Skanna QR-koderna för att se...

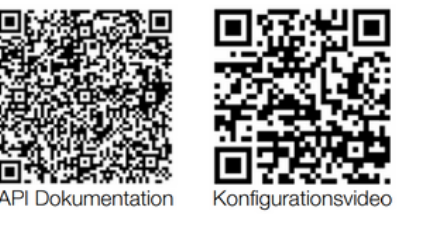

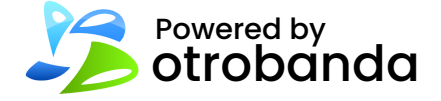

Mer info: ohmigo.io/support